## 学校 CMS 作成・運用マニュアル

(NetCommons3 版)

## 承認者用

## Ver.1.0

2018 年 12 月 27 日改定

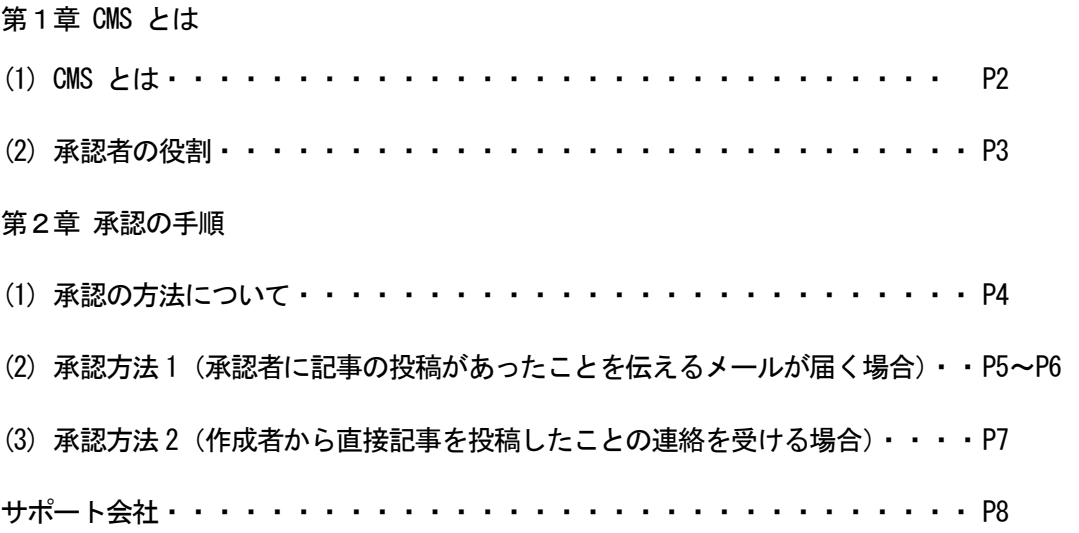

(1) CMSとは

CMSとは、コンテンツ・マネージメント・システム(Contents Management System)の略称で、HT MLやスタイルシートなど、ウェブサイトの構築、更新に必要な専門知識が必要とされる部分はすべて システムが制御するため、利用者はテキストや画像などのコンテンツのみを入力していくことで、簡単 にウェブサイトを更新することができます。

Web サイトの運用には、専門的な知識や技術が必要とされ、そうした知識がなければ、Web サイトで のページの作成や更新作業に参加することが難しいことから、ページの作成や更新作業における管理者 への負担が大きく、ページの作成や更新作業が滞ることが少なくありません。

CMSを利用することで、ワープロソフト操作の感覚で、Web ページが作成できます。また、ページ ごとに作成や更新を行う担当者を設定することができ、これまでのように管理者が一人で作る Web サイ トではなく、複数のメンバーで分担したページ作成や更新が可能になります。

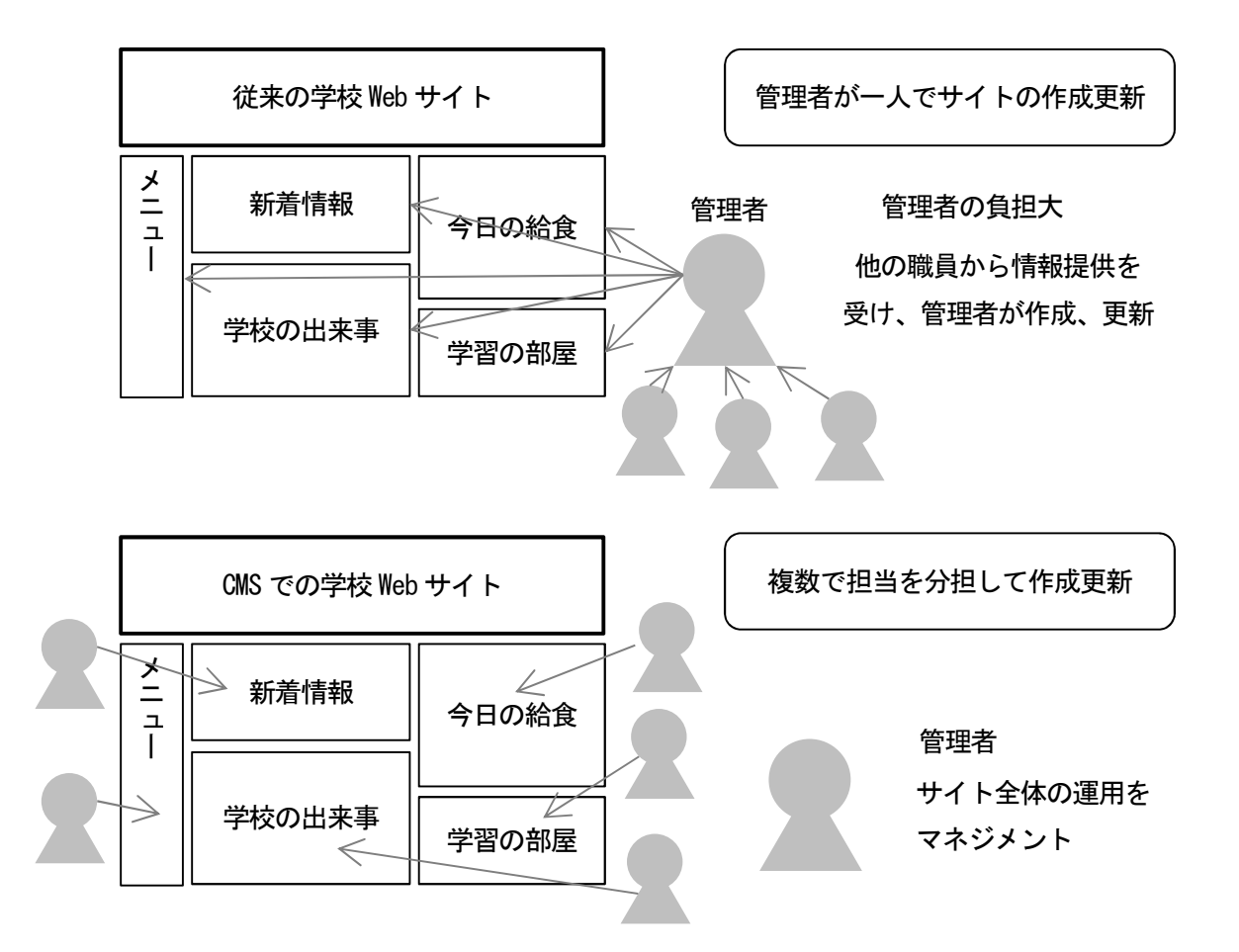

(2) 承認者の役割

学校CMSでは、役割分担として、学校サイト管理者、承認者、作成者の3つの役割を設定していま す。それぞれの役割について下の表に示します。

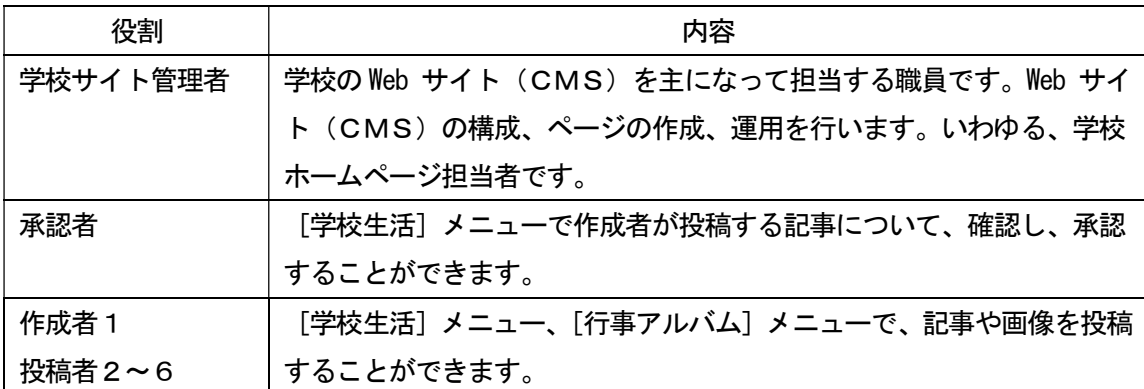

承認者は、[学校生活]ブロックで作成者が投稿する記事について、確認し、承認する役割を担当しま す。承認者の承認がなければ、インターネット上に記事を公開することはできません。

また、承認者に発行されるアカウント、パスワードは非常に重要な学校情報です。厳重な管理をお願 します。

3

(1) 承認の方法について

ここでは、メニュー「学校生活]に作成者から記事の書き込みがあった際の承認の手順について説明 します。

① [学校生活]に作成者が記事を投稿すると、下図のように表示されます。この段階では、Web 上には公開されません。この画面は、作成者 ID でログインした際の表示画面です。 ※ ここでは、タイトルを「学校からの風景」としています。

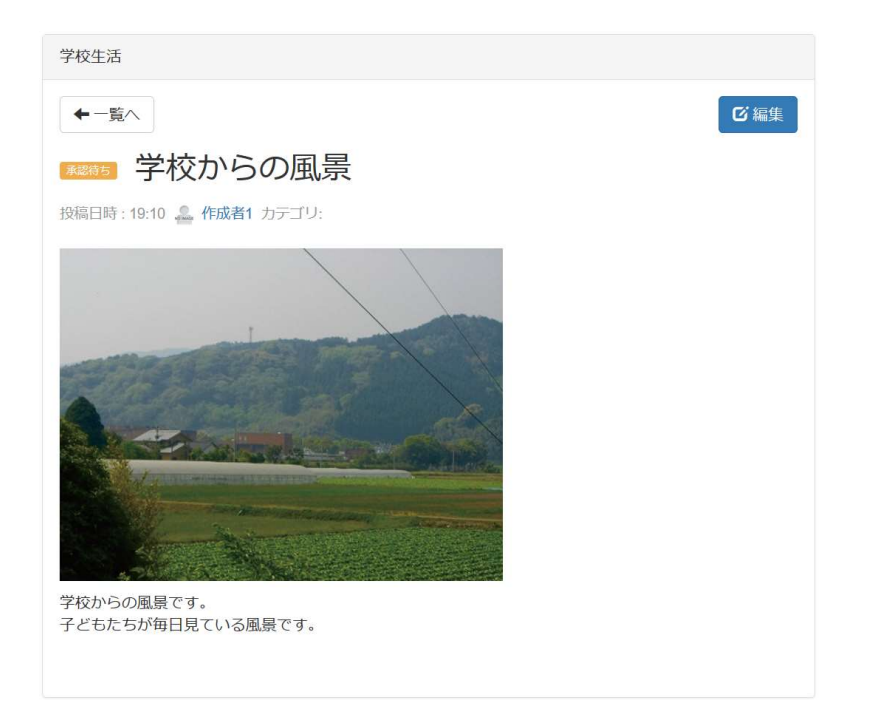

- ② 作成者が記事を[学校生活]に投稿すると、以下の2つの方法のどちらかで、承認者に投稿 があったことが伝わります。
- [方法1]承認者に記事の投稿があったことを伝えるメールが届く。作成者が記事の投稿をすると、 承認者に承認依頼のメールを自動的に送信されます。承認者は、送られてきたメールに 記事の存在するURLが添付されていますので、そのURLを開いて確認し、承認しま す。
- [方法2]作成者が直接、記事を投稿したことを承認者に直接伝え、承認依頼をする。 承認者は、作成者から承認依頼を受け、学校 Web サイトに自分のログイン ID でログイ ンし、記事の内容を確認し承認します。
- ※[方法1]、[方法2]、どちらの方法で承認作業を行うかは、学校サイト管理者と検討の上、決 定してください。

(2) 承認方法 1(承認者に記事の投稿があったことを伝えるメールが届く場合)

[方法1]承認者に記事の投稿があったことを伝えるメールが届く場合の承認の手順 作成者が記事を投稿すると、以下のようなメールが承認者に自動で届きます。

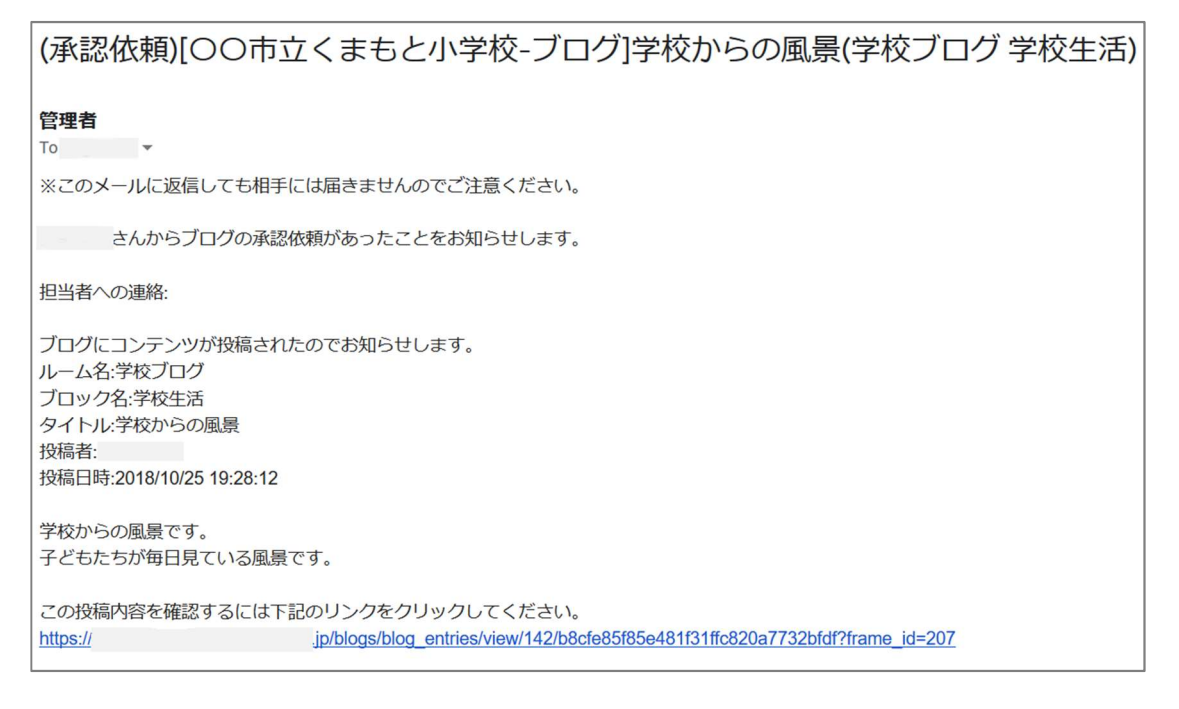

- ① メールには、投稿された記事のタイトルや本文が表示されます。 記事を承認するには、学校ホームページにログインしてから、メールの URL をクリックしま す。すると、該当の記事を参照できます。
- ② この段階では、承認者が承認していないので、[承認待ち]のマークが表示されています。

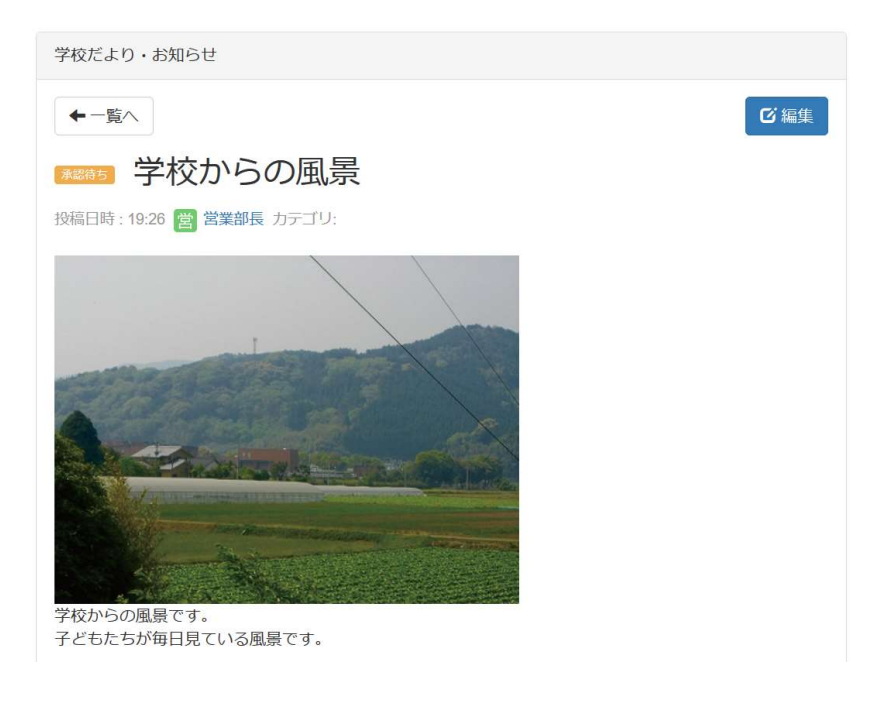

- ③ 承認者は記事の内容を確認後、[編集]をクリックします。 記事の内容で修正すべき点があれば、修正します。
- ④ [決定]をクリックすると、記事が承認されます。

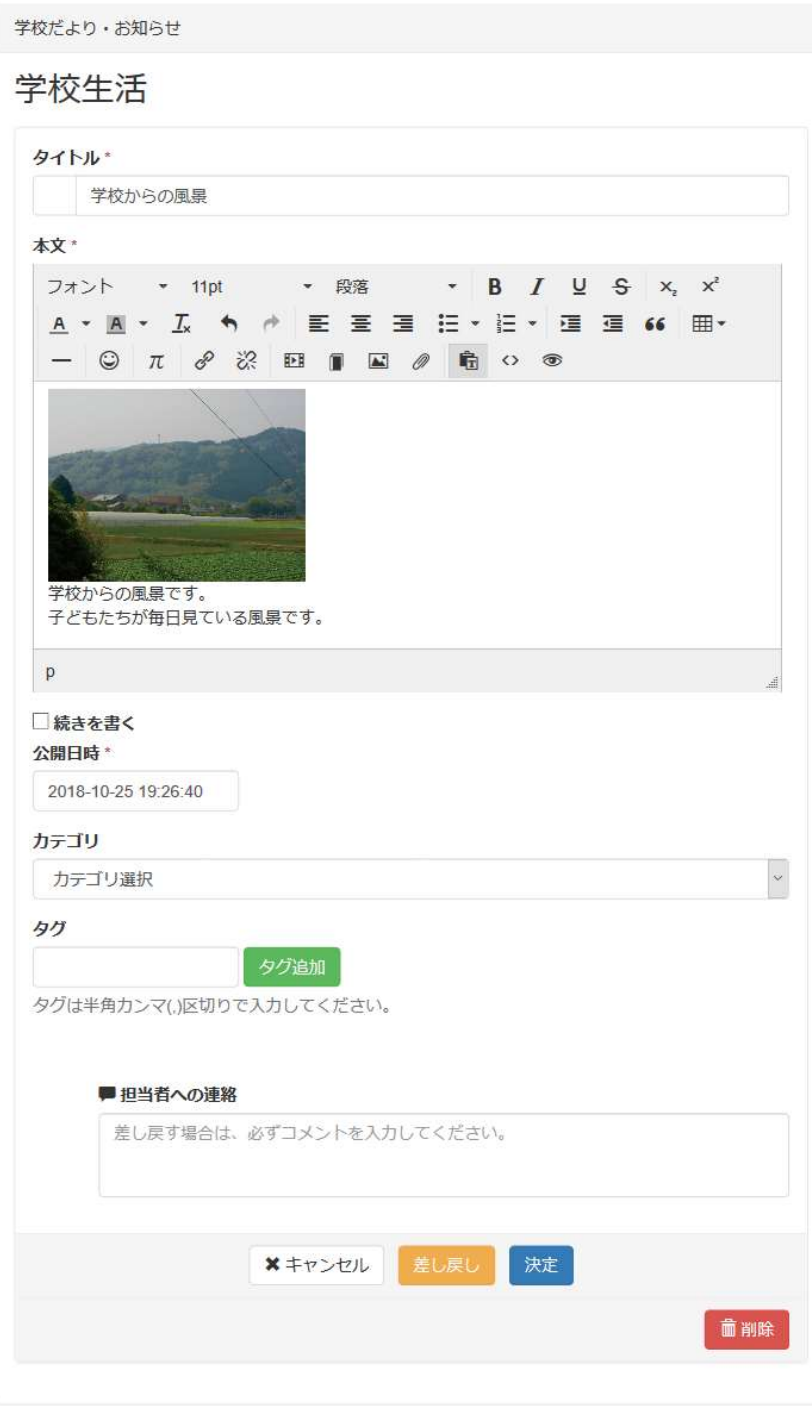

(3) 承認方法 2(作成者から直接記事を投稿したことの連絡を受ける場合)

[方法2]作成者が直接、記事を投稿したことを承認者に直接伝え、承認依頼し、承認する手順

① 作成者が直接、記事を投稿したことの連絡を受けた時点で、承認者は、自らのログイン名で ログインし、連絡のあった「学校生活」の「学校からの風景」を表示します。

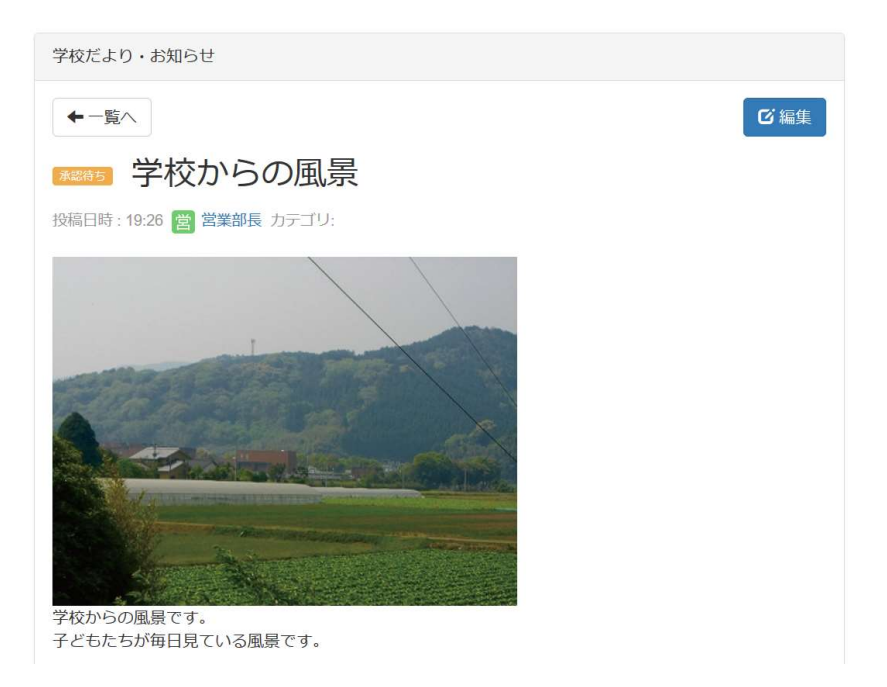

- ② 承認者は記事の内容を確認後、[編集]をクリックします。 記事の内容で修正すべき点があれば、修正します。
- ③ [決定]をクリックすると、記事が承認されます。
- ※ [方法1]、[方法2]、どちらの方法にしろ、承認者は、作成者からの連絡があったら、なる べく早く、記事を確認し、承認作業を行うことが大切です。
- ※ 承認者に発行されたアカウント、パスワードは非常に重要な学校情報です。 厳重な管理をお願いします。

学校 CMS に関してのサポート業者は以下になります。

学校 CMS で不明点などがある場合は、問合せフォーム、メール、電話、FAX で質問することができま す。

【サポート業者】

株式会社オープンソース・ワークショップ

住 所:〒104-0031 東京都中央区京橋 2 丁目 8 番 4 号 オックスフォードビル 2F

電話番号:03-5534-8088

- F A X:03-5534-8188
- W e b:https://opensource-workshop.jp/

【問合せフォーム】

http://www.higo.ed.jp/colas/ > お問い合わせ

【電話でのサポート】

平日の午前9時から午後5時を受付時間としております。 ただし、緊急の場合は時間外でも問題ございません。

【メール】

support@opensource-workshop.jp